## Anmeldung bei

Du erhältst die Zugangsdaten für deine E-Mail-Adresse bei LOGINEO von deiner Klassenlehrerin, deinem Klassenlehrer oder deiner Stufenleitung.

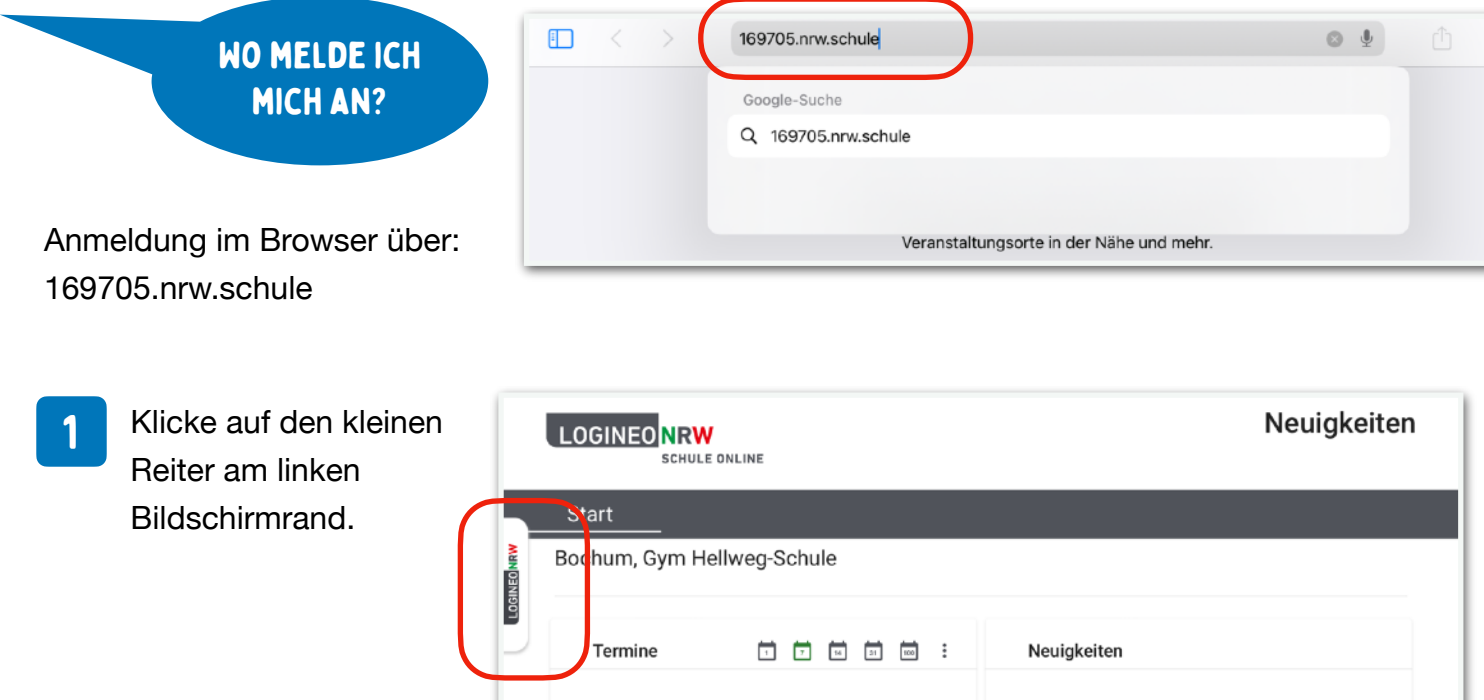

2 Um dich anzumelden, klicke auf das markierte Feld.

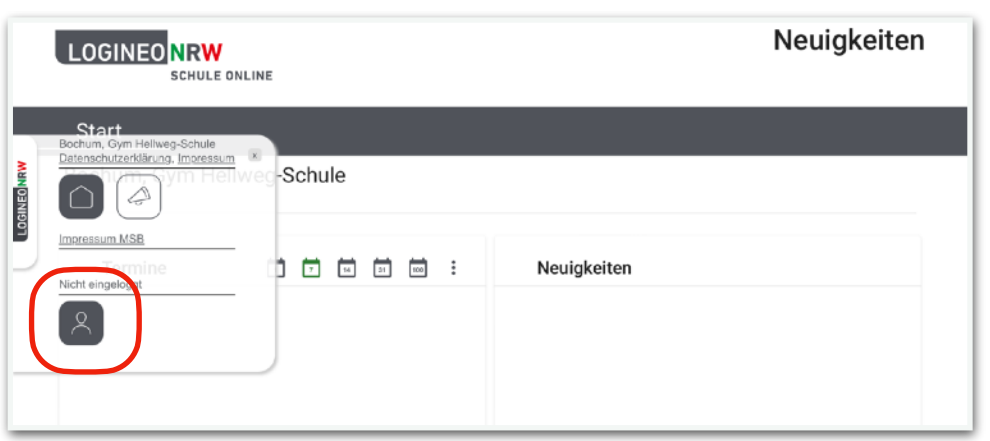

3 Gib hier deine neue Schul-E-Mail-Adresse [max.mustermann@169705.nrw.schule](mailto:max.mustermann@169705.nrw.schule) unter Benutzerkennung und das Passwort ein. Im nächsten Schritt wirst du aufgefordert dein Passwort zu ändern.

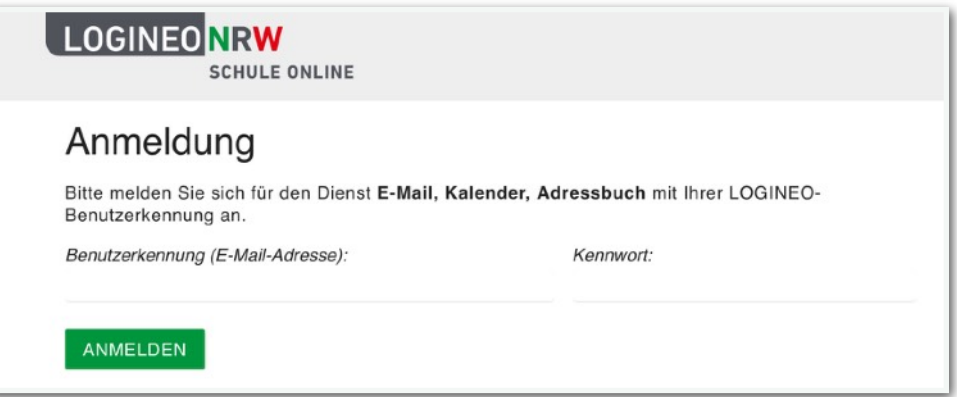